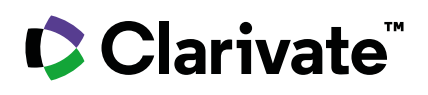

# **Web of Science™ Coleção principal** Guia de referência

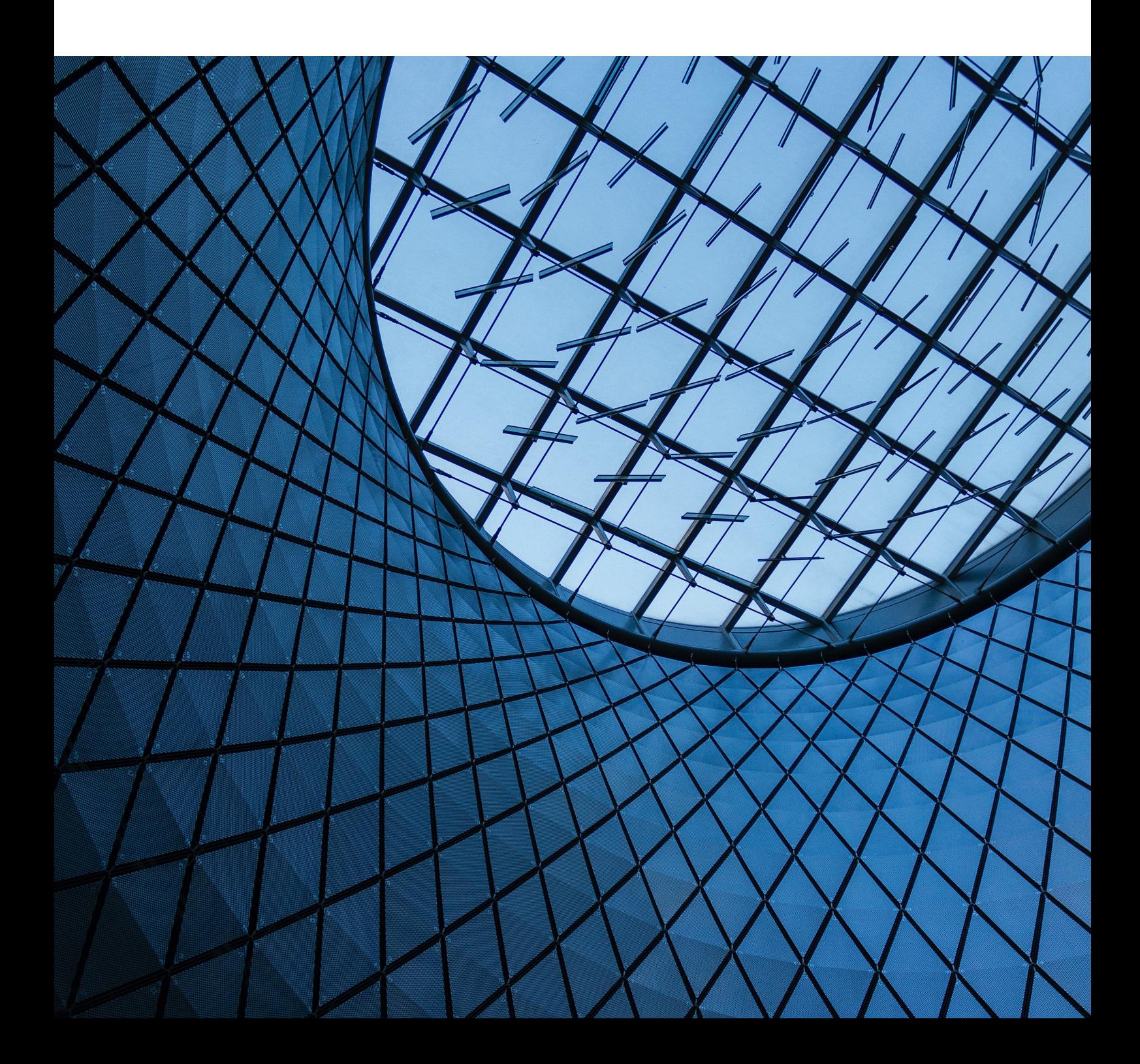

## **O que é a Coleção principal da Web of Science?**

Pesquise os principais periódicos, anais de conferências e livros de ciências, ciências sociais e artes e humanidades para encontrar a pesquisa de alta qualidade mais relevante para sua área de interesse. Usando referências citadas vinculadas, explore as conexões de assunto entre artigos que são estabelecidas pelos pesquisadores especialistas que trabalham em seu campo.

## **Seu perfil da Web of Science**

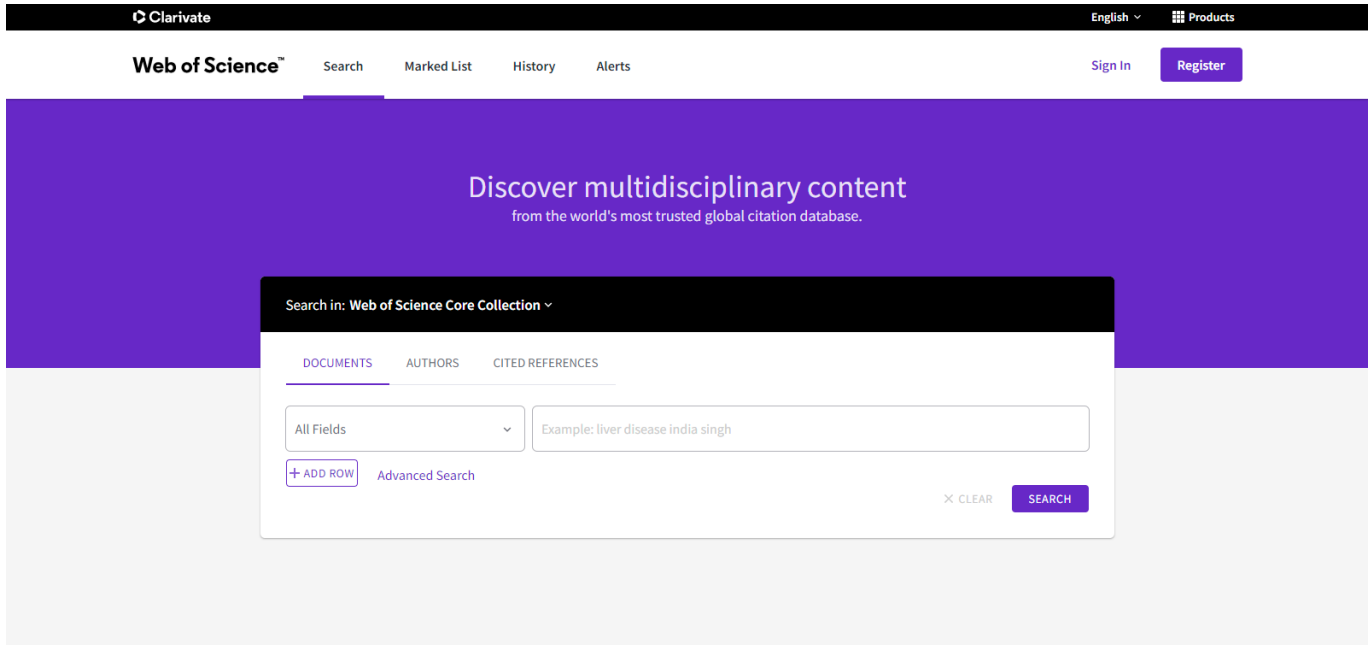

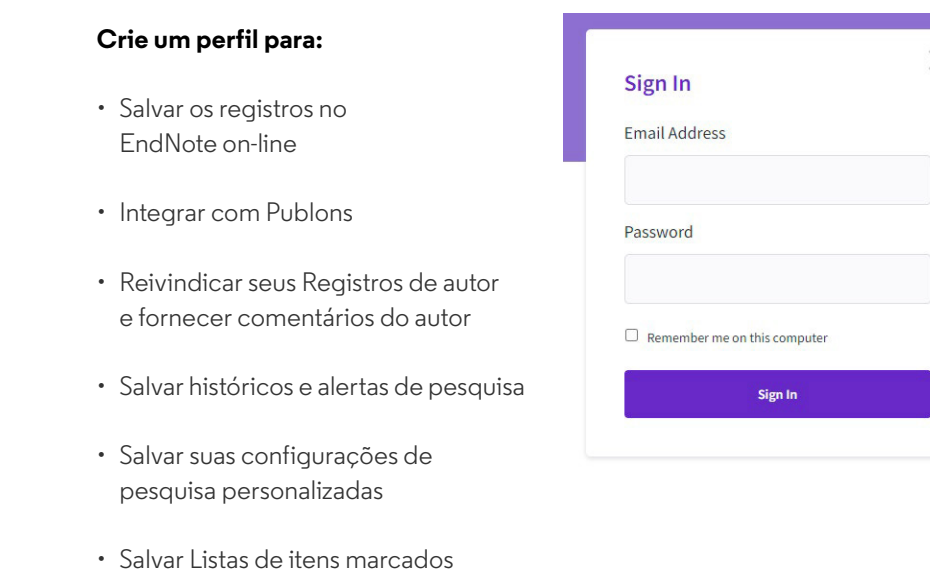

## **Pesquisa**

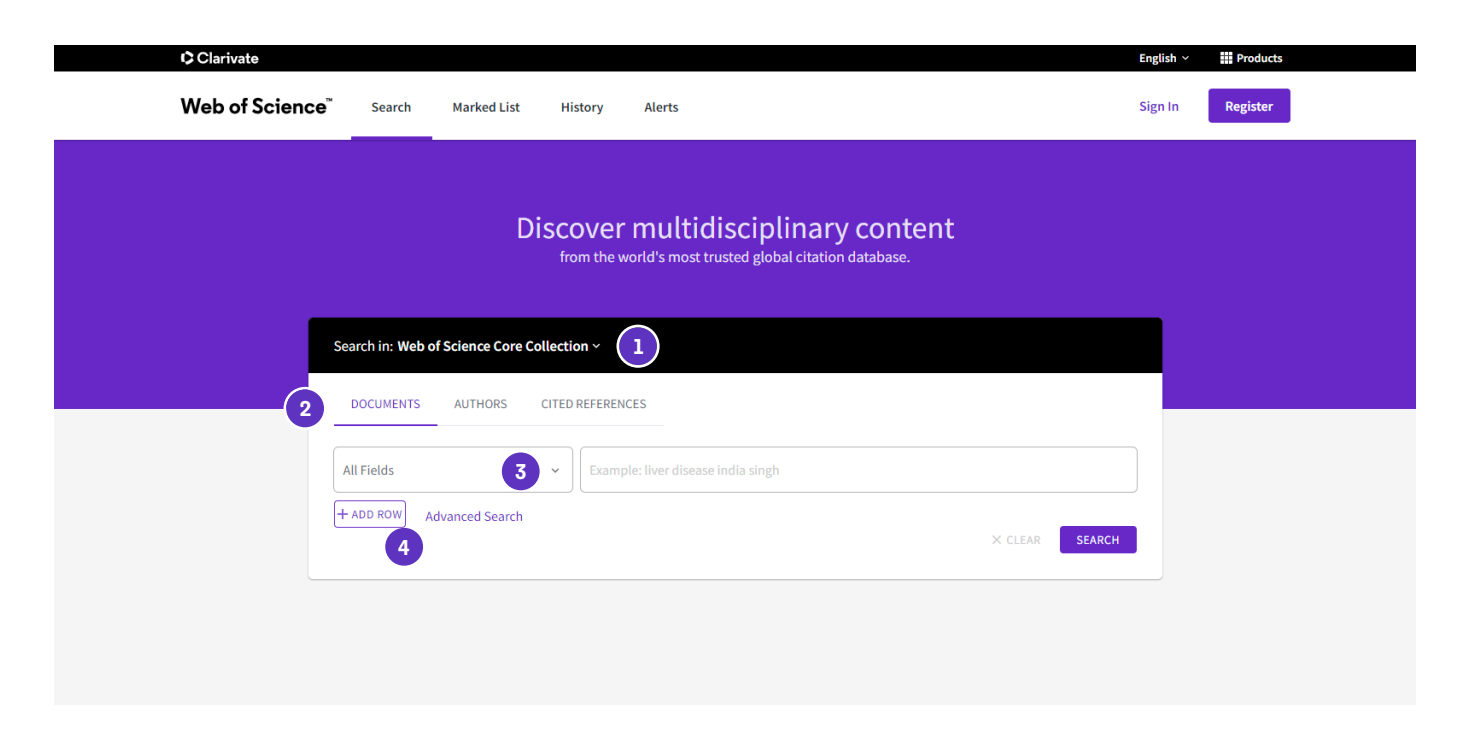

## **Ferramentas de pesquisa**

#### **Operadores de pesquisa**

Use **AND** para encontrar registros contendo todos os seus termos de pesquisa

Use **OR** para encontrar registros que contenham qualquer um dos seus termos de pesquisa

Use **NOT** para excluir registros contendo determinadas palavras de sua pesquisa

Use **NEAR/n** para encontrar registros contendo todos os termos dentro de um certo número de palavras (n) entre si (stress NEAR/3 sleep)

Use **SAME** em uma pesquisa de endereço para encontrar termos na mesma linha do endereço (Tulane SAME Chem)

#### **Caracteres genéricos**

Use truncamento para ter mais controle na recuperação de plurais e grafias variantes

- **\*** zero a muitos caracteres **?** um caractere
- **\$** zero ou um caractere

## **Procurando por frase**

Para pesquisar frases exatas em pesquisas por Tópico ou Título, coloque uma frase entre aspas. Por exemplo, a pesquisa "energy conservation" encontra registros que contenham exatamente a frase energy conservation.

 **1**

#### **Selecione uma base de dados**

Use a lista suspensa para selecionar outro conjunto de conteúdo

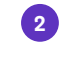

#### **Escolha uma opção de pesquisa**

Pesquisar documentos, autores ou referências citadas

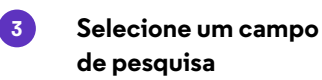

Use a lista suspensa para selecionar seu campo de pesquisa ou escolha Todos os campos para pesquisar qualquer campo no registro da Coleção principal da Web of Science.

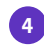

Clique em Adicionar linha para pesquisar vários campos

## **Resultados da pesquisa**

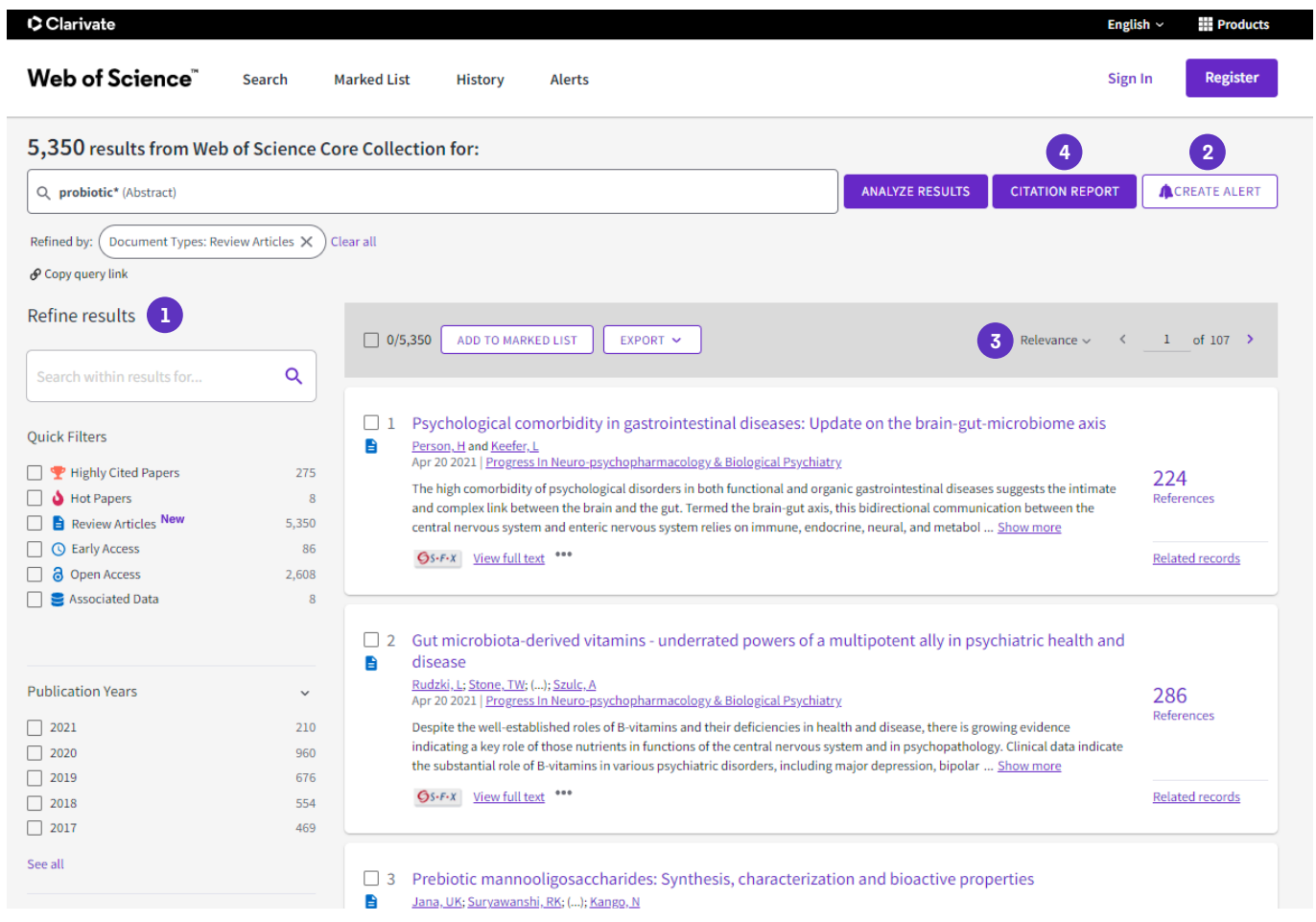

#### **Refine seus resultados**

Foque sua pesquisa para

encontrar as principais Categorias de assuntos, Anos de publicação e muito mais.

#### **Crie um alerta de pesquisa 2**

Salve esta pesquisa como um alerta para receber notificações por e-mail de artigos recém-adicionados.

#### **Organize seus resultados**

 **3**

Por data, citações, uso e muito mais. A relevância é o padrão.

#### **Crie um relatório de citações**

Tenha uma visão geral de citações para qualquer conjunto de resultados com menos de 10.000 registros.

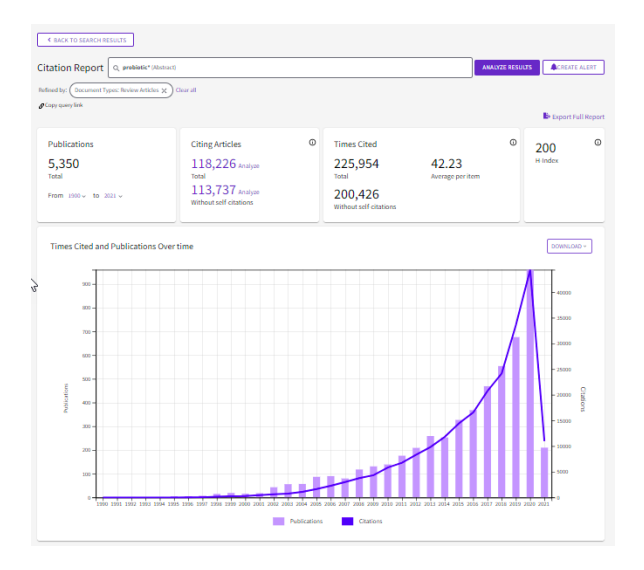

## **Registro de artigos**

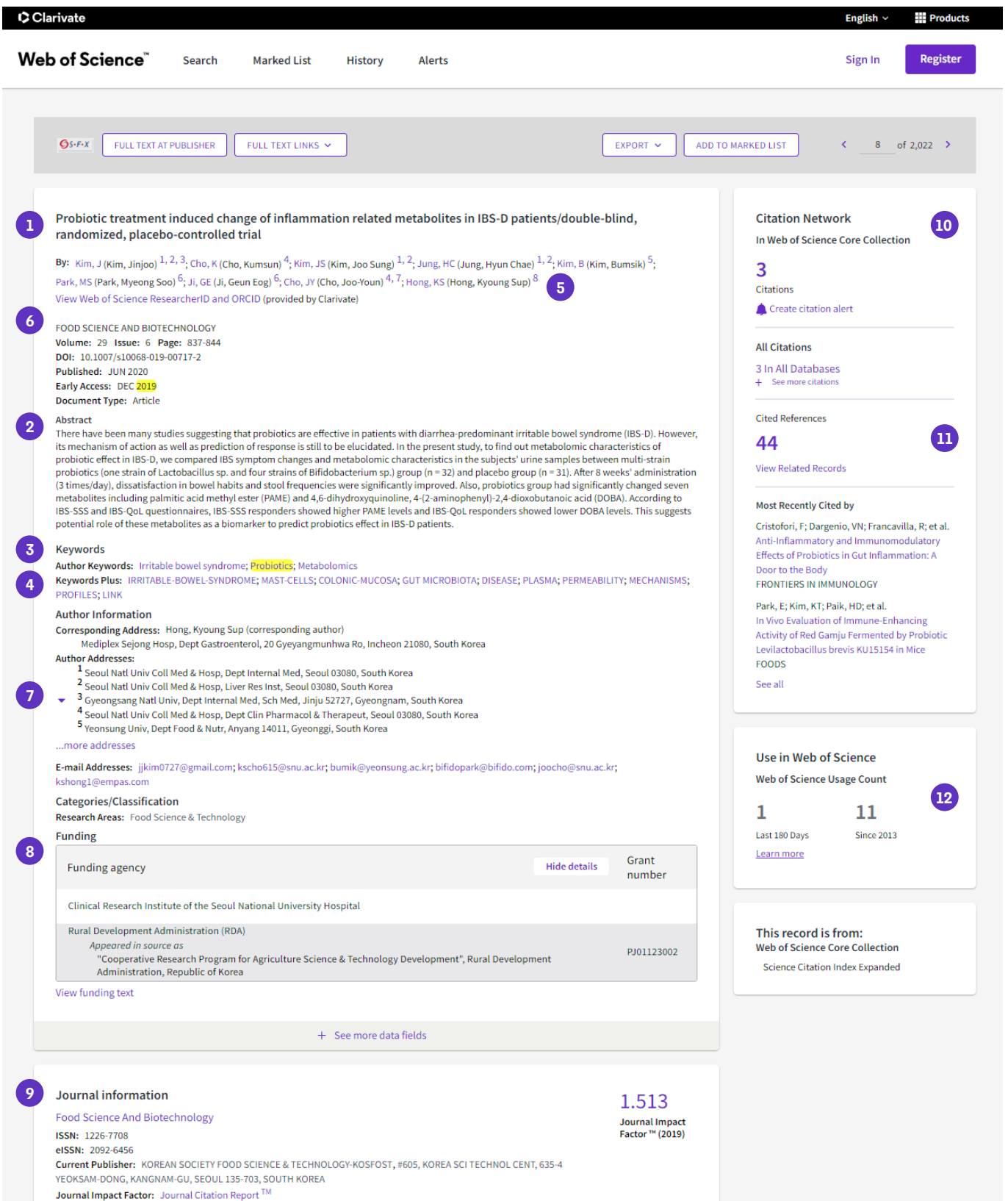

Southat Impact Pactor. Southat Charon Report<br>Research Areas: Food Science & Technology<br>Web of Science Categories: Food Science & Technology

## **Campos incluídos em uma pesquisa de tópicos**

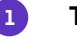

 **2**

#### **Título**

Todos os títulos são indexados como publicados. Os títulos em idiomas estrangeiros são traduzidos para o inglês dos EUA.

#### **Resumo**

Todos os resumos são indexados conforme fornecidos pela revista (1991 até o presente).

#### **Palavras-chave de autor**

As palavras-chave do autor são indexadas a partir do artigo original e são pesquisáveis.

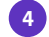

 $\mathbf{a}$ 

 **3**

#### **KeyWords Plus**

KeyWords Plus são palavras e frases colhidas dos títulos dos artigos citados.

## **Campos adicionais**

#### **Nomes de autor 5**

 **7**

Todos os autores são indexados.

Pesquise usando sobrenomes e iniciais (por exemplo, Garfield e).

#### **Identificadores de autor 6**

ResearcherIDs e ORCID IDs da Web of Science são pesquisáveis e exibidos quando disponíveis. Os ResearcherIDs da Web of Science estão associados aos perfis do Publons em publons. com. Os dados ORCID são coletados de orcid.org.

#### **Endereços e nomes de afiliação institucional**

Todos os endereços dos autores são indexados e pesquisáveis. Os nomes de afiliação são unificados e usados para ajudar a identificar instituições com nomes complexos ou com muitas variações de endereço.

#### **Informações de financiamento**

Agência financiadora, números dos financiamentos e texto de agradecimento ao financiamento são pesquisáveis (a disponibilidade varia de acordo com o índice).

#### **Informações sobre periódicos 9**

Os dados de desempenho de citações de periódicos são provenientes do Journal Citation Reports. Inclui a categoria ou categorias de assunto da Web of Science em que o periódico é colocado, bem como a classificação na categoria e o quartil no desempenho da categoria. O Journal Impact Factor é exibido para os usuários cuja organização tem uma assinatura ativa do Journal Citation Reports.

#### **Rede de citações**

**10**

- Referências citadas
- Contagem do número de citações
- Pesquisa de registro relacionado
- Alertas de citação

As contagens de vezes citadas para a Coleção principal da Web of Science e a plataforma Web of Science (incluindo a Coleção principal da Web of Science, Biosis Citation Index, Chinese Science Citation Database, Data Citation Index, Russian Science Citation Index e SciELO Citation Index) são exibidas em cada registro. As contagens refletem todas as citações corretas e não são limitadas pela sua assinatura.

**11**

#### **Referências citadas**

Todas as referências citadas são indexadas e pesquisáveis via Pesquisa de referência citada. Clique no link "Referências citadas" na Rede de citações para ir para a visualização de referência citada.

**12 Total de uso**

Veja o número de cliques de texto completo ou exportações bibliográficas para este item nos últimos 180 dias ou desde 2013.

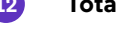

## **Pesquisa de referência citada**

#### **Etapa um**

**Etapa dois**

• Navegue até Pesquisa de referência citada.

• Pesquise por Título citado, Autor citado, Obra citada, Ano citado, Volume, Edição ou Página.

Selecione as referências, incluindo variantes, para incluir em sua pesquisa e clique em Ver resultados para exibir seus resultados de pesquisa.

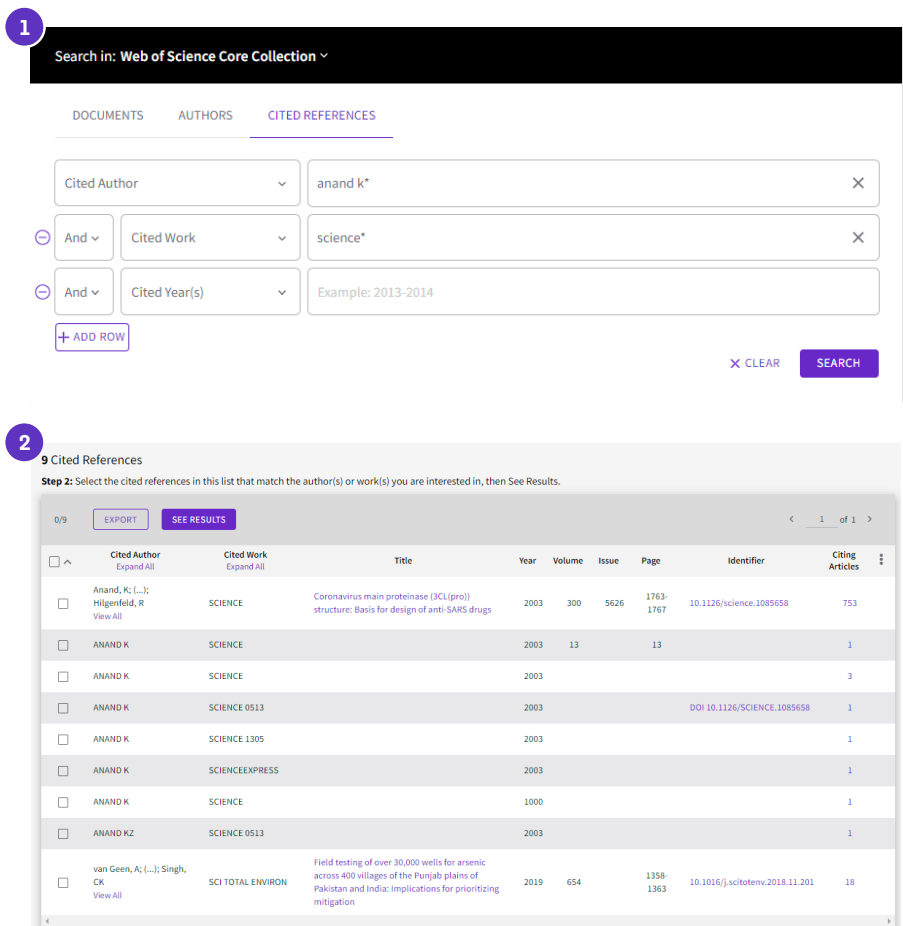

## **Dicas de pesquisa de referências citadas:**

- Use caracteres genéricos (consulte a página 2) em Autores citados e Publicações citadas.
- Procure por variantes (às vezes os artigos são citados incorretamente) antes de terminar sua pesquisa.
- A contagem de "Artigos fazendo citação" reflete citações de todos os anos e todas as edições da Coleção principal da Web of

Science – mesmo aqueles anos e edições que você não assina.

• Todas as referências citadas são indexadas e pesquisáveis, incluindo referências a livros, patentes, documentos governamentais, etc. Autores secundários citados, títulos completos de fontes e abreviações não padronizadas de fontes secundárias são pesquisadas automaticamente em todos os registros de fontes na

Web of Science. Lembre-se de que uma pesquisa desse tipo pode retornar apenas resultados parciais.

Desde 2012, todas as referências a itens "não-fonte" (livros, artigos de periódicos etc.) são totalmente indexadas (lista completa de autores, título completo etc.) conforme publicadas. Clique em "Mostrar títulos expandidos" para ver as informações completas de referência

## **Obtenha ajuda**

Clique no botão Ajuda em qualquer página para obter orientações detalhadas no produto, incluindo dicas de pesquisa e exemplos.

**Mantenha-se informado sobre a Web of Science em:**  <https://discover.clarivate.com/wos-newsletter-signup>

**Entre em contato com o suporte técnico da sua região em:** [support.clarivate.com/s/](http://support.clarivate.com/s/)

**Acesse nosso portal de aprendizagem em:**  <https://clarivate.com/webofsciencegroup/support/home/>

#### **+1 215 386 0100 (U.S.) +44 (0) 20 7433 4000 (Europe)**

#### **clarivate.com**

© 2022 Clarivate. Clarivate e seu logotipo, bem como todas as outras marcas registradas aqui usadas, são marcas registradas de seus respectivos proprietários e usadas sob licença.